# **ZTE**

# **BLADE L7A Teléfono Celular**

# **Manual de Usuario**

Le sugerimos leer este Manual de Usuario antes de utilizar su teléfono

**ZTE Corporation de México, S de R.L de C.V. Lago Zurich 245, Piso 1 Torre Frisco Colonia Ampliación Granada Del. Miguel Hidalgo, Ciudad de México CP 11520**

#### **Acerca de este manual**

Gracias por elegir este dispositivo móvil ZTE. Para mantener su dispositivo en sus mejores condiciones, lea este manual y guárdelo para futuras consultas.

#### **Derechos de autor**

#### **Copyright © 2018 ZTE CORPORATION**

#### **Todos los derechos reservados.**

Ninguna parte de esta publicación puede ser citado, reproducido, traducido o utilizado en cualquier forma o por cualquier medio, electrónico o mecánico, incluyendo fotocopias y microfilm, sin la autorización previa por escrito de ZTE Corporation.

#### **Aviso**

ZTE Corporation se reserva el derecho a realizar modificaciones en los errores de impresión o actualizar las especificaciones en este manual sin previo aviso. Este manual ha sido diseñado con el máximo cuidado para garantizar la exactitud de su contenido. Sin embargo, todas las declaraciones, información y recomendaciones que en él no constituyen una garantía de ningún tipo, ya sea expresa o implícita. Por favor diríjase a *[Por](#page-61-0)  su [Seguridad](#page-61-0)* para asegurarse de usar su teléfono de manera correcta y segura. Ofrecemos asistencia a nuestros usuarios de teléfonos inteligentes. Por favor visite el sitio web oficial de ZTE [\(http://www.ztedevice.com\)](http://www.ztedevice.com/) para obtener más información sobre la asistencia y sobre los productos compatibles. La información en el sitio web tiene prioridad.

#### **Descargo de responsabilidad**

ZTE Corporation renuncia a cualquier responsabilidad por cualquier daño derivado de la modificación no autorizada del software.

Las imágenes y capturas de pantalla de este manual pueden variar con respecto al producto en sí. El contenido de este manual puede diferir del producto o software real.

#### **Marcas registradas**

ZTE y los logotipos de ZTE son marcas registradas de ZTE Corporation.

Android es una marca registrada de Google LLC; Oreo es una marca registrada de Mondelez International, Inc. group.

La marca comercial y los logotipos de Bluetooth® son propiedad de Bluetooth SIG, Inc., y ZTE Corporation los utiliza bajo licencia.

**Wictio** 

 El logotipo de microSDXC es una marca registrada de Хć SD-3C, LLC.

Otras marcas y nombres comerciales son propiedad de sus respectivos dueños.

**Número de Versión:** R1.0

**Fecha de Edición:** 13 / Febrero / 2018

# **Índice**

**Introducción ...............**¡Error! Marcador no definido. Conozca su teléfono............**¡Error! Marcador no definido.** Descripción de las teclas .....**¡Error! Marcador no definido.** Instalación de la tarjeta nano-SIM y la tarjeta microSDXC™ ............................................**[¡Error! Marcador no definido.](_Toc505000259)** Cargando el teléfono ...........**¡Error! Marcador no definido.** Encendido / Apagado...........**¡Error! Marcador no definido.** Configurar por primera vez su teléfono **¡Error! Marcador no definido.** Bloquear/desbloquear la pantalla y las teclas............ **¡Error! Marcador no definido.**

Conozca su pantalla de inicio.............. **¡Error! Marcador no definido.**

**Personalizando ............**¡Error! Marcador no definido. Elija un fondo de pantalla.....**¡Error! Marcador no definido.** Elegir el efecto de transición de paneles en la pantalla de inicio....................................**[¡Error! Marcador no definido.](_Toc505000267)** Usar el modo no molestar....**¡Error! Marcador no definido.** Como proteger su teléfono...**¡Error! Marcador no definido.**

**Conocer los conceptos básicos**¡Error! Marcador no definido.

Iconos de notificaciones y estado........ **¡Error! Marcador no** 

#### **[definido.](_Toc505000271)**

Administrar Iconos y Widgets**¡Error! Marcador no definido.** [Abrir aplicaciones y moverse entre ellas...........................27](#page-27-0) Usar dos aplicaciones en el modo pantalla dividida ...**¡Error! Marcador no definido.**

**Conectándose a redes y dispositivos............**¡Error! Marcador no definido.

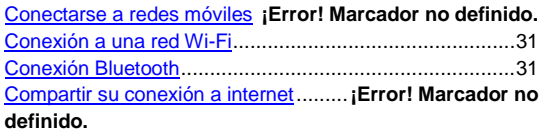

**Llamadas telefónicas ..** ¡Error! Marcador no definido. Cómo realizar llamadas....... **¡Error! Marcador no definido.** Responder o rechazar llamadas..........**¡Error! Marcador no definido.**

Uso de opciones durante la llamada....**¡Error! Marcador no definido.**

**Contactos .....................** ¡Error! Marcador no definido. Crear un nuevo contacto ..... **¡Error! Marcador no definido.** Buscando un contacto......... **¡Error! Marcador no definido.** 

**Mensajes ......................** ¡Error! Marcador no definido. Enviando un mensaje.......... **¡Error! Marcador no definido.** Cambiar los ajustes de mensajería......**¡Error! Marcador no**  **[definido.](_Toc505000289)**

**Navegador (Chrome) ...**¡Error! Marcador no definido. Abrir el navegador ...............**¡Error! Marcador no definido.** Uso de varias pestañas del navegador **¡Error! Marcador no definido.** Cambiar los ajustes del navegador ..... **¡Error! Marcador no definido.**

**Cámara..........................**¡Error! Marcador no definido. Cómo tomar fotos con su cámara ....... **¡Error! Marcador no definido.**

Cómo grabar videos con su cámara.... **¡Error! Marcador no definido.**

Usar otros modos de cámara**¡Error! Marcador no definido.**

**Galería...........................**¡Error! Marcador no definido.

Abrir la galería .....................**¡Error! Marcador no definido.** Cómo usar los álbumes .......**¡Error! Marcador no definido.**

**Música...........................**¡Error! Marcador no definido. Cómo ver la librería de música............ **¡Error! Marcador no definido.**

Cómo reproducir música......**¡Error! Marcador no definido.**

**Radio FM.......................**¡Error! Marcador no definido. Escanear y guardar estaciones........... **¡Error! Marcador no definido.**

Escuchar la radio FM .......... **¡Error! Marcador no definido.**

**Grabadora de sonidos.** ¡Error! Marcador no definido. Cómo grabar un archivo de audio........**¡Error! Marcador no definido.**

Reproducir un archivo de audio...........**¡Error! Marcador no definido.**

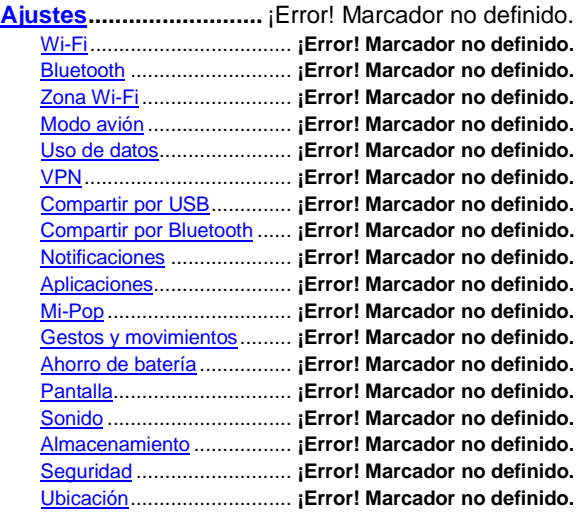

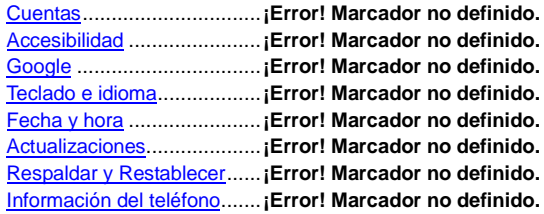

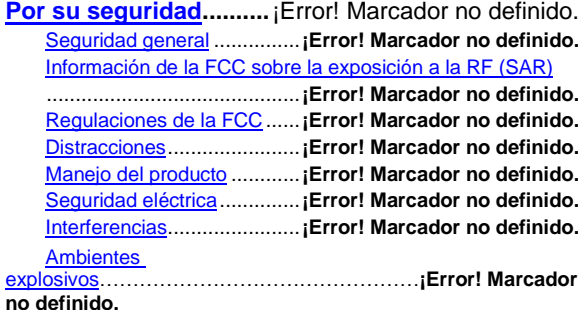

# **Introducción**

### **Conozca su teléfono**

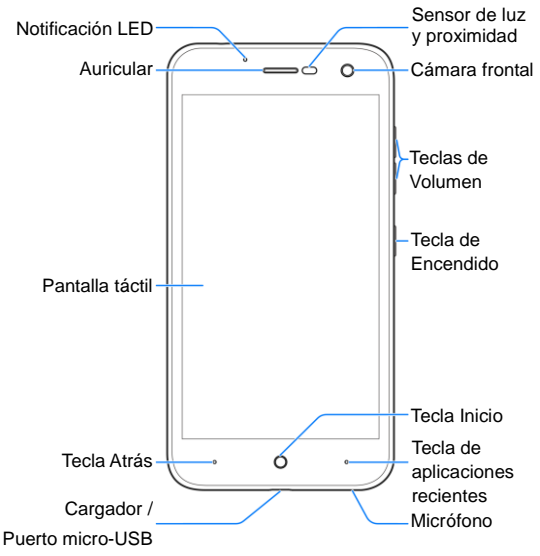

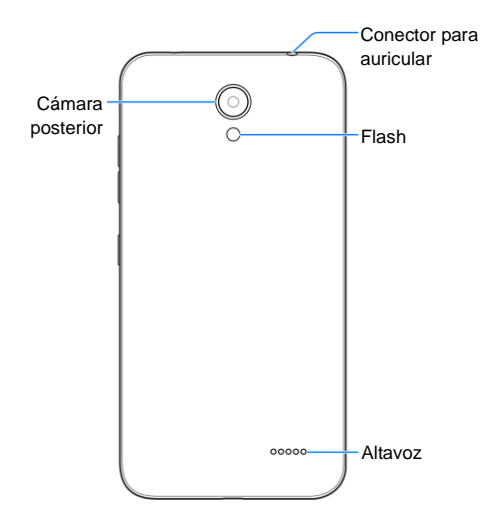

### **Descripción de las teclas**

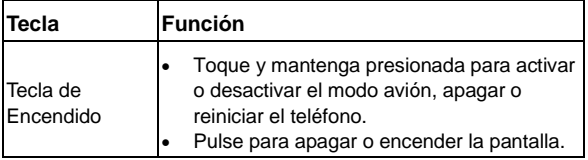

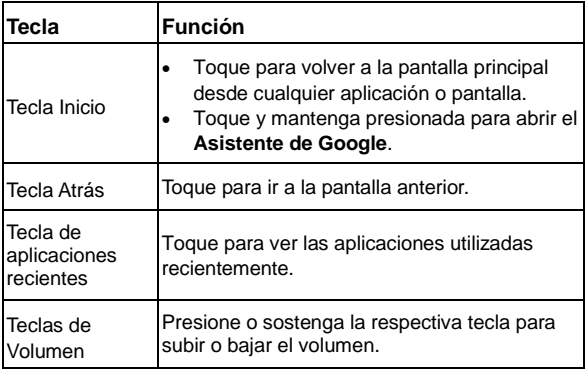

#### **NOTA:**

La posición de la **Tecla Atrás** y la **Tecla de aplicaciones recientes** son intercambiables siguiendo los siguientes pasos

**> Ajustes > Hard key**.

# **Instalación de la tarjeta nano-SIM y la tarjeta microSDXC™**

La tarieta microSDXC (opcional, no incluida) puede instalarse o quitarse mientras el teléfono está encendido. Debe desmontar la tarjeta microSDXC antes de retirarla.

# $\bullet$  *iADVERTENCIA!*

Para evitar daños en el teléfono, no utilice ningún otro tipo de tarjetas SIM, o alguna tarjeta no estándar nano-SIM recortada de una tarjeta SIM. Usted puede obtener una tarjeta nano-SIM estándar del proveedor de servicios.

1. Coloque la uña de su dedo en la ranura de la situada en la parte inferior de la cubierta posterior de teléfono, y levante suavemente para retirar la cubierta.

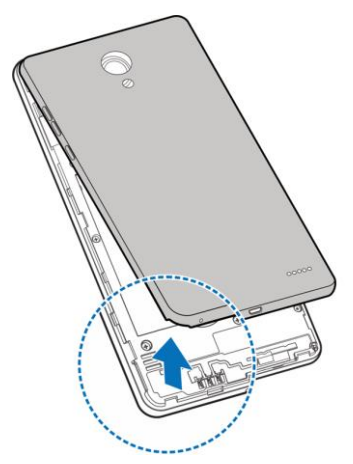

2. Sostenga la tarjeta nano-SIM con la esquina cortada

orientada como se muestra en la imagen y deslícela en la ranura.

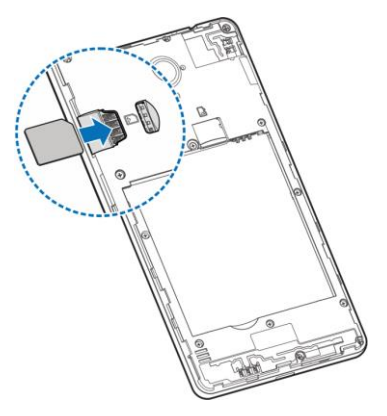

3. 3. Sostenga su tarjeta microSDXC con los contactos metálicos hacia abajo y deslícela en la ranura de tarjeta microSDXC.

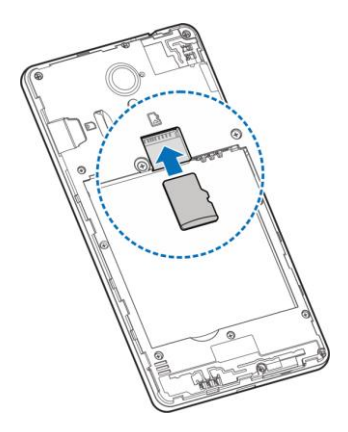

4. Inserte la batería alineando los contactos metálicos de la batería con los contactos metálicos del compartimiento de la batería en el teléfono. Suavemente empuje hacia abajo la batería hasta que se asegure en su lugar.

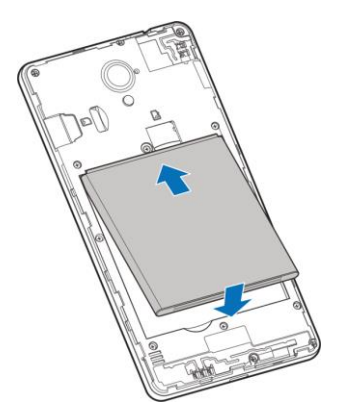

5. Vuelva a colocar la cubierta posterior.

## **Cargando el teléfono**

La batería del teléfono debe tener suficiente energía para que el teléfono se encienda, encuentre una señal, y pueda hacer algunas llamadas. Debe cargar completamente la batería tan pronto como sea posible.

Si la batería está baja, aparecerá un mensaje emergente en la pantalla. Cuando cargue su teléfono, abra el panel de notificaciones, la pantalla le mostrará el nivel exacto de la batería en la barra de estado.

# $\bullet$  *iADVERTENCIA!*

Utilice sólo cargadores y cables aprobados por ZTE. El uso de accesorios no aprobados podría dañar el teléfono o causar la explosión de la batería.

1. Conecte el adaptador al conector de carga. Asegúrese de que el adaptador esté insertado con la orientación correcta. No fuerce el conector.

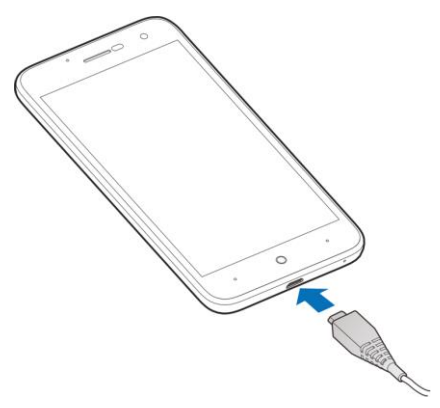

- 2. Conecte el cargador a una toma de corriente estándar. Si el teléfono está encendido, verá un icono de carga, como los siguientes  $\overline{a}$  o  $\overline{a}$ , aparecerán en la barra de estado.
- 3. Desconecte el cargador cuando la batería está

completamente cargada.

#### **NOTE:**

Si la batería esta descargada, es posible que no pueda encender el teléfono, incluso cuando se está cargando. En este caso, vuelva a intentarlo después de cargar el teléfono durante al menos 20 minutos. Póngase en contacto con el servicio al cliente si todavía no se puede encender el teléfono después de la carga prolongada.

## **Encendido / Apagado**

- Toque y mantenga pulsado la **Tecla de Encendido** del teléfono para encenderlo.
- Para apagarlo, mantenga pulsado la **Tecla de Encendido** para abrir el menú de opciones y seleccionar **Apagar**.

## **Configurar por primera vez su teléfono**

La primera vez que enciende el teléfono después de comprarlo o restablecerlo a la configuración de fábrica, debe realizar algunos ajustes antes de usarlo.

Toca el campo de idioma para seleccionar el idioma. A continuación, siga las instrucciones para configurar Wi-Fi, cuenta de Google, ubicación de Google y otras opciones.

## **Bloqueando / Desbloqueando la**

## **pantalla y las teclas**

Su teléfono le permite bloquear rápidamente la pantalla y las teclas (poner el teléfono en modo de suspensión) cuando no esté en uso y volver a encender la pantalla y desbloquearla cuando lo necesite.

#### **Para bloquear la pantalla y las teclas:**

Para apagar rápidamente la pantalla y bloquear las teclas, presione la **Tecla de Encendido**.

#### **NOTA:**

Para ahorrar energía de la batería, el teléfono apaga automáticamente la pantalla después de un tiempo de inactividad. Aún podrá recibir mensajes y llamadas mientras la pantalla del teléfono está apagada.

#### **Para desbloquear la pantalla y las teclas:**

- 1. Toque la **Tecla de Encendido** para encender la pantalla.
- 2. Desliza hacia arriba en la pantalla.

- o -

Deslice hacia la derecha para abrir el asistente de google.

- o -

Deslice **de hacia la izquierda para abrir la aplicación de** cámara.

- o -

Toca una notificación dos veces consecutivas para abrir la aplicación relacionada.

#### **NOTA:**

Si ha configurado un patrón de desbloqueo, un PIN o una contraseña para su teléfono (véase en la sección *[Como proteger](#page-24-0)  [su teléfono](#page-24-0)*), deberás dibujar el patrón o ingresar el PIN / contraseña para desbloquear tu pantalla.

# **Conocer la pantalla de inicio**

La pantalla de inicio es el punto de partida para las aplicaciones, funciones y menús de su teléfono. Puede personalizar su pantalla de inicio agregando carpetas, widgets y más.

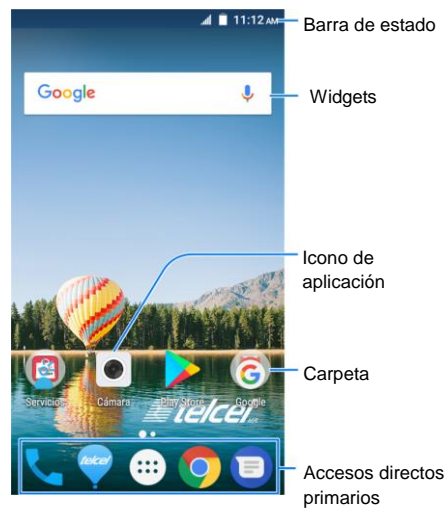

#### **Ampliando la pantalla de inicio**

La pantalla de inicio es extensible, brindando más espacio para iconos de aplicaciones, widgets y más. Simplemente deslice hacia la izquierda o hacia la derecha en la pantalla de inicio para ver los paneles extendidos. Puede agregar o quitar paneles de la pantalla de inicio, o ajustar su orden.

#### **Para agregar un nuevo panel en la pantalla de inicio:**

- 1. Toque la **Tecla Inicio** para acceder a la pantalla de inicio.
- 2. Toque y mantenga presionado un elemento como un icono de aplicación, una carpeta o un widget en la pantalla y arrástrelo al borde derecho de la pantalla para crear un nuevo panel y colocar el elemento en él.

# **Personalizando**

# **Elija un fondo de pantalla**

Usted puede configurar el fondo de pantalla para la pantalla de inicio y la pantalla de bloqueo.

- 1. Toque y mantenga presionado un área vacía en la pantalla de inicio y luego toque la pestaña **Fondos de pantalla**.
- 2. Deslice hacia la izquierda o hacia la derecha para seleccionar una imagen como fondo de pantalla. También puedes tocar **Fotos** para elegir una foto como fondo de pantalla.
- 3. Toque  $\checkmark$  y seleccione **Pantalla principal**, **Pantalla de bloqueo** o seleccione **Pantalla principal y pantalla de bloqueo**.
- **NOTE:**

Además, puede tocar el Tecla Inicio > **ED** > Aiustes > **Pantalla > Fondo de pantalla** para seleccionar una imagen de su **Galería**, **Fotos** o **Fondos de pantalla**, o un **Fondos de pantalla animados**.

### **Usar el modo no molestar**

Puede limitar las interrupciones con el modo No molestar. Este modo silencia su teléfono para que no emita sonidos ni vibre cuando no lo desea.

**Para encender el modo no molestar:**

- 1. Utilice dos dedos para bajar el panel de notificaciones.
- 2. Toque **No molestar** y seleccione **Silencio total**, **Solo alarmas**, o **Solo prioridad** dependiendo si usted desea permitir excepciones o no. Usted pude personalizar la opción **Solo prioridad** al ser seleccionada.

## **NOTA:**

Toque la **Tecla de Volumen** y toque **DESACTIVAR AHORA** para apagar el modo **No molestar** de manera rápida y sencilla.

#### **Para establecer excepciones al modo No molestar (Solo prioridad):**

Puede establecer recordatorios, eventos, y contactos específicos como excepciones cuando use al modo No molestar en modo **Solo prioridad**.

- 1. Toque la **Tecla Inicio > > Ajustes > Avisos y notificaciones**.
- 2. Toque  $\bullet$  en la parte superior de la pantalla.
- 3. Toque **No molestar > Permitir solo prioridad**.
- 4. Encienda el interruptor al lado de los elementos que desea permitir. Toque **Mensajes** o **Llamadas** y establezca quién puede aviarle mensajes o llamar le.

#### **NOTA:**

Cuando **Llamadas repetidas** este encendido, recibirá una notificación si alguien lo llama por segunda vez dentro de un período de 15 minutos, independientemente de si las notificaciones de esa persona reciben prioridad.

#### **Para bloquear alteraciones visuales:**

Puede evitar que las notificaciones silenciadas mediante el modo No molestar le interrumpa visualmente al mirar su pantalla.

- 1. Toque la **Tecla Inicio > > Ajustes > Avisos y notificaciones**.
- 2. Toque  $\overset{\bullet}{\bullet}$  en la parte superior de la pantalla.
- 3. Toque **No molestar > Bloquear alteraciones visuales**.
- 4. Toque los botones de encendido / apagado para elegir si desea bloquear las notificaciones visuales cuando la pantalla está encendida o apagada.

#### **Para establecer una regla del modo No molestar:**

Si desea permitir todas las alertas de notificación la mayor parte del tiempo, pero desea limitar las alertas durante determinados momentos (como por la noche o los fines de semana), puede establecer una regla para el modo No molestar.

- 1. Toque la **Tecla Inicio > > Ajustes > Avisos y notificaciones**.
- 2. Toque  $\ddot{\bullet}$  en la parte superior de la pantalla.
- 3. Toque **No molestar > Reglas de automatización > Agregar regla** y seleccione **Regla de evento** o **Regla de horario**.
- 4. Ingrese el nombre de la regla y toque **ACEPTAR**.
- 5. Para una regla de horario, configure los días, las horas de inicio y fin, y configure el modo No molestar. También puede elegir si desea permitir que la regla se detenga en la hora de finalización de la regla o en la siguiente alarma que haya configurado en la aplicación Reloj.

Para una regla de evento, seleccione una cuenta de calendario para la que desea establecer la regla, seleccione el tipo de respuesta que desea usar y configure el modo No molesta.

#### **NOTA:**

Para activar o desactivar una regla, tóquela para abrir su pantalla de detalles y luego toque el interruptor de encendido / apagado.

## <span id="page-24-0"></span>**Como proteger su teléfono**

Puede proteger su teléfono creando un bloqueo de pantalla. Cuando está habilitado, debe deslizar hacia arriba la pantalla, dibujar un patrón o ingresar un PIN numérico o una contraseña para desbloquear la pantalla y las teclas del teléfono.

- 1. Toque la **Tecla Inicio > > Ajustes > Seguridad > Bloqueo de pantalla**.
- 2. Toque **Deslizar**, **Patrón**, **PIN** o **Contraseña**.
	- ▶ Toque **Deslizar** para habilitar el bloqueo de pantalla y permitir el desbloqueo con un gesto de "deslizar". Puede desbloquear la pantalla tocando la pantalla y deslizándose hacia arriba.
	- ► Toque **Patrón** dibujar y volver a dibujar un patrón que debe dibujar para desbloquear la pantalla.
	- Toque **PIN** o **Contraseña** para establecer un PIN numérico o una contraseña que debe ingresar para desbloquear la pantalla.
- 3. Para bloque de Patrón, PIN o contraseña, seleccione si

desea proteger su teléfono solicitando su patrón, PIN o contraseña antes de que se inicie el dispositivo.

# **Conoces los conceptos básicos**

## **Iconos de notificaciones y estado**

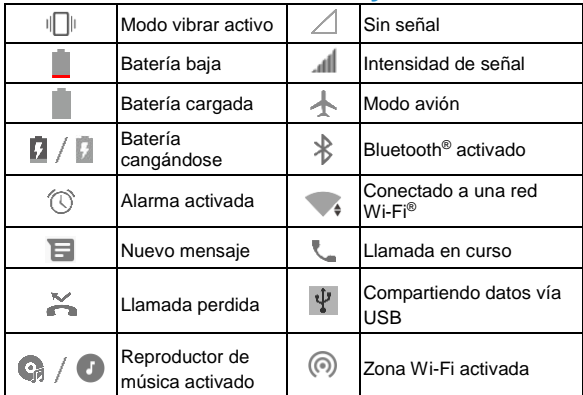

## **Administrar Iconos y Widgets**

#### **Agregar un Widget**

4. Toque y mantenga presionado un área vacía de la pantalla de inicio y luego deslice hacia la izquierda o hacia la derecha para seleccionar un panel de la pantalla de inicio para colocar el widget.

- 1. Toque **WIDGETS**.
- 2. Deslice hacia arriba o hacia abajo para buscar todos los widgets disponibles. Toque o arrastre un widget para agregarlo al panel de la pantalla de inicio actual.

#### **Mover Iconos o Widgets**

- 1. Toca y mantenga presionado un ícono o widget en la pantalla de inicio.
- <span id="page-27-0"></span>2. Arrástrelo hacia donde lo necesite.

# **Abrir aplicaciones y moverse entre ellas**

#### **Abrir una aplicación**

- 1. Toque la **Tecla Inicio >** .
- 2. Deslice hacia arriba o hacia abajo en la pantalla y toque una aplicación para abrirla.

#### **Moverse entre aplicaciones abiertas recientemente**

1. Toque la **Tecla de aplicaciones recientes**. Las aplicaciones que ha usado recientemente se muestran en una serie de pestañas. Desliza hacia arriba y hacia abajo para ver todas las pestañas.

2. Toque una pestaña para abrir la aplicación.

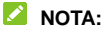

Toque dos veces la **Tecla de aplicaciones recientes** para cambiar rápidamente entre dos aplicaciones abiertas recientemente.

## **Usar dos aplicaciones en el modo**

## **pantalla dividida**

Puede trabajar con dos aplicaciones al mismo tiempo en modo de pantalla dividida.

#### **NOTA:**

Algunas aplicaciones pueden no ser compatibles con el modo de pantalla dividida.

- 1. Toque la **Tecla de aplicaciones recientes** para ver sus aplicaciones usadas recientemente. Mantén presionada la pestaña de la primera aplicación que quieras usar y arrástrala al área de **Arrastra hasta aquí para usar la pantalla dividida**.
- 2. Puede hacer alguna de las siguientes opciones.
	- Si la aplicación que necesita está en la lista de aplicaciones recientes, tóquela para configurarla como la segunda aplicación.
	- Toque la **Tecla Inicio** para encontrar la aplicación que necesita y abrirla como la segunda aplicación.

Para desactivar el modo de pantalla dividida, toque y mantenga presionada **Tecla de aplicaciones recientes**, o arrastre la barra en la pantalla hacia arriba o hacia debajo de la pantalla.

# **Conectándose a redes y dispositivos**

## **Conectarse a redes móviles**

#### **Controlar el uso de datos móviles**

- 1. Toque la **Tecla Inicio > > Ajustes > Uso de datos**.
- 2. Toque el interruptor de **Datos móviles** para activar o desactivar el uso de datos móviles.

#### **Establecer Nombres de puntos de acceso**

Para conectarse a Internet, puede usar los nombres de punto de acceso predeterminados (APN). Y si desea agregar un nuevo APN, comuníquese con el proveedor del servicio para obtener la información necesaria.

- 1. Toque la **Tecla Inicio > > Ajustes > Más > Redes móviles**.
- 2. Toque **Nombres de puntos de acceso** y después toque  $\oplus$ .
- 3. Toca cada elemento para ingresar la información que obtienes de tu proveedor de servicios.
- 4. Toque **> Guardar** para finalizar.

#### **NOTE:**

Para configurar el APN a la configuración predeterminada, toque

**> Restablecer valores predeterminados**.

# <span id="page-31-0"></span>**Conexión Wi-Fi**

Wi-Fi es una tecnología de red inalámbrica que puede proporcionar acceso a Internet a distancias de hasta 100 metros, dependiendo del enrutador Wi-Fi y de su entorno..

- 1. Toque la **Tecla Inicio> > Ajustes > Wi-Fi**.
- 2. Deslice el interruptor de Wi-Fi a la posición de **Encendido**.
- 3. Seleccione una red para conectarte
- 4. Si la red está asegurada, ingresa la contraseña y toque **CONECTAR**.

#### **NOTA:**

Su teléfono se conecta automáticamente a redes Wi-Fi usadas anteriormente cuando están dentro del alcance.

# <span id="page-31-1"></span>**Conexión Bluetooth**

Bluetooth es una tecnología de comunicación inalámbrica de corto alcance. Móviles u otros dispositivos con capacidad Bluetooth pueden intercambiar información de forma inalámbrica a una distancia de unos 10 metros (32,8 pies). Los dispositivos Bluetooth deben ser emparejados antes de realizar la comunicación.

- 1. Toque la **Tecla Inicio> > Ajustes > Bluetooth**.
- 2. Deslice el interruptor de Bluetooth a la posición de **Encendido**.

El teléfono busca automáticamente y muestra las

identificaciones de todos los dispositivos Bluetooth disponibles en el rango.

- 3. Toca el dispositivo con el que deseas vincular.
- 4. Confirme que las contraseñas Bluetooth sean las mismas entre los dos dispositivos and toque **VINCULAR** simultáneamente, o ingrese el código Bluetooth y toque **VINCULAR**.

El emparejamiento se completa con éxito cuando el otro dispositivo acepta la conexión o se ingresa la misma clave.

**NOTA:**

La clave de acceso Bluetooth puede ser reparada para ciertos dispositivos, como auriculares y kits de manos libres para el automóvil. Puede intentar ingresar 0000 o 1234 (las contraseñas más comunes) o consultar los documentos de ese dispositivo.

## **Compartir su conexión a internet**

Puede compartir las capacidades de datos de su teléfono mediante el anclaje a red o activando la función de punto de acceso Wi-Fi para crear un punto de acceso móvil.

#### **Compartir su conexión de datos móviles a través de USB**

Puede acceder a Internet en su computadora a través de la función de anclaje USB de su teléfono. La función necesita conexión de datos en una red móvil y puede generar cargos de datos.

#### **NOTA:**

No puede transferir archivos entre su teléfono y su computadora cuando el teléfono está conectado mediante USB.

- 1. Conecte su teléfono a su computadora con un cable USB.
- 2. Toque la **Tecla Inicio> > Ajustes> Más > Anclaje a red y zona Wi-Fi**.
- 3. Encienda la opción **Compartir por USB**. Se creará una nueva conexión de red en su computadora.

#### **NOTA:**

Para dejar de compartir la conexión de datos, apagar **Compartir por USB** o desconecte el cable USB.

#### **Compartir su conexión de datos móviles a través de Bluetooth**

Si su computadora puede obtener una conexión a Internet a través de Bluetooth, puede configurar su teléfono para compartir su conexión de datos móviles con su computadora.

- 1. Vincule su teléfono con su computadora a través de Bluetooth.
- 2. Configure su computadora para obtener su conexión de red a través de Bluetooth. Para obtener más información, consulte la documentación de su computadora.
- 3. Toque la **Tecla Inicio > > Ajustes > Más > Anclaje a red y zona Wi-Fi**.
- 4. Encienda la opción **Compartir por Bluetooth**. Su computadora ahora está compartiendo la conexión de datos

de su teléfono.

#### **NOTA:**

Para dejar de compartir la conexión de datos, apagar **Compartir por Bluetooth**.

#### **Compartir la conexión de datos móvil como una zona Wi-Fi**

Puede compartir la conexión de datos de su teléfono con otros dispositivos convirtiendo su teléfono en un punto de acceso Wi-Fi portátil. La función necesita conexión de datos en una red móvil y puede generar cargos de datos.

#### **NOTA:**

Cuando la función del punto de acceso Wi-Fi portátil está habilitada, no puede usar la capacidad de Wi-Fi de su teléfono para acceder a Internet. Aún permaneces conectado a Internet a través de tu red de datos móviles.

- 1. Toque la **Tecla Inicio > > > Ajustes > Más > Anclaje a red y zona Wi-Fi**.
- 2. Deslice el interruptor de Zona Wi-Fi a la posición de **Encendido**.

Después de un momento, el teléfono comienza a transmitir su nombre de red Wi-Fi (SSID). Su contraseña de zona Wi-Fi se muestra a continuación.

3. En otro dispositivo, ubique su teléfono a través de Wi-Fi y conéctese para comenzar a usar los datos móviles del teléfono.

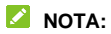

Para dejar de compartir su conexión de datos, deslice el interruptor a la posición de apagado de **Zona Wi-Fi**.
# **Llamadas telefónicas**

## **Cómo realizar llamadas**

#### **Cómo realizar una llamada desde el teléfono**

- 1. Toque la **Tecla Inicio > Teléfono**.
- 2. Toque e ingrese el número de teléfono o el nombre del contacto con el teclado alfanumérico. Toque <sup>ex</sup> para borrar los dígitos incorrectos.

### **NOTA:**

Cuando ingresa el número de teléfono o el nombre del contacto, su teléfono busca información coincidente en sus contactos. Si ve el número y el contacto al que desea llamar, tóquelo para realizar la llamada de inmediato.

3. Toque **c**e en la parte inferior del teclado alfanumérico.

#### **NOTA:**

Para realizar una llamada internacional, toque y mantenga presionada la tecla 0 para ingresar el símbolo más (+). Luego, ingrese el código de país, seguido del código de ciudad / área y luego el número de teléfono.

#### **Cómo realizar una llamada desde el historial de llamadas**

El historial de llamadas es una lista de todas las llamadas que ha realizado, recibido o perdido. Proporciona una forma

conveniente de volver a marcar un número, devolver una llamada o agregar un número a tus contactos.

- 1. Toque la **Tecla Inicio > Teléfono >** .
- 2. Seleccione algún registro para marcarle.

#### **Cómo realizar una llamada desde sus contactos**

- 1. Toque la **Tecla Inicio > Teléfono >** para ver todos sus contactos.
- 2. Toca un contacto y luego toca su número para hacer una llamada.

### **Responder o rechazar llamadas**

#### **Responder una llamada**

Cuando recibas una llamada telefónica, arrastre sobre para responder la llamada.

- o -

Si la pantalla está desbloqueada, toque **RESPONDER** para responder la llamada.

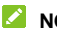

#### **NOTA:**

Para silenciar el timbre antes de contestar la llamada, presione cualquiera de los extremos de las **Teclas de Volumen**.

#### **Rechazar una llamada**

Cuando recibas una llamada telefónica, usted puede:

Arrastre sobre para rechazar la llamada.

- o -

Si la pantalla está desbloqueada, toque **RECHAZAR** para rechazar la llamada.

## **Uso de opciones durante la llamada**

Durante una llamada, verá una cantidad de opciones en pantalla. Toca una opción para seleccionarlo.

- Toque  $\ket{\psi}$  para encender o apagar el altavoz.
- Toque  $\mathbb{R}$  para encender o apagar el micrófono.
- Toque  $\frac{3}{2}$  para cambiar al teclado cuando necesita ingresar un código (por ejemplo, el PIN de su correo de voz o cuenta bancaria) durante la llamada.
- Toque II para poner la llamada en espera.
- Toque **> Agregar llamada** para hacer otra llamada por separado de la primera llamada, que se pondrá en espera.
- Toque **> Grabar** para grabar conversación telefónica.
- Toque **para finalizar la llamada en curso.**

#### **Q !ADVERTENCIA!**

Debido a los niveles de volumen más altos, no coloque el

teléfono cerca de su oído durante el uso del altavoz.

# **Contactos**

Puede agregar contactos en su teléfono y sincronizarlos con los contactos de su cuenta de Google u otras cuentas que admitan la sincronización de contactos.

Para ver sus contactos, toque la **Tecla Inicio>**  $\mathbf{w}$  > **Contactos**.

#### **Crear un nuevo contacto**

- 1. Toque la **Tecla Inicio > > Contactos**.
- 2. Toque  $\ddot{\bullet}$  para agregar un contacto.
- 1. Toque en el campo de cuenta sobre el Nombre del destino de almacenamiento dónde guardar el contacto. Si se selecciona una cuenta de sincronización, los contactos se sincronizarán automáticamente con su cuenta en línea.
- 3. Ingrese el nombre del contacto, los números de teléfono, las direcciones de correo electrónico y otra información.
- 4. Toque  $\vee$  para guardar el contacto.

#### **Buscando un contacto**

- 1. Toque la **Tecla Inicio > > Contactos**.
- 2. Toque  $\mathbb Q$  en la parte superior de la lista de contactos.
- 3. Ingrese el nombre del contacto o cualquier información que el contacto tenga para buscarlo. Los contactos coincidentes

se enumerarán.

# **Mensajes**

Puede usar la mensajería para intercambiar mensajes de texto (SMS) y mensajes multimedia (MMS).

### **Enviando un mensaje**

- 1. Toque la **Tecla Inicio > Mensajes**.
- 2. Toque  $\bigoplus$  al fondo de la esquina derecha.
- 3. Agregue destinatarios de una de las siguientes maneras.
	- Toque el campo **Para** y manualmente ingrese el numero o el nombre del destinatario. Si el teléfono muestra alguna sugerencia, toque el destinatario que desea agregar.
	- Desliza hacia arriba y hacia abajo para seleccionar destinatarios de tus contactos.
- 4. Toca el cuadro de texto e ingresa el texto del mensaje.
- 5. Si quiere enviar un mensaje multimedia, toque **compara** agregar imágenes, audio, videos u otros archivos al mensaje.
- $5.$  Toque  $\geq$ .

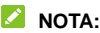

También puede incluir direcciones de correo electrónico como destinatarios de un mensaje multimedia.

#### **NOTA:**

No agregue ningún archivo adjunto si desea enviar un mensaje de texto. De lo contrario, se le puede cobrar por un mensaje multimedia.

### **Cambiar los ajustes de mensajería**

Toque **> Ajustes** en la pantalla de **Mensajes** para cambiar la configuración de mensajes.

# **Navegador (Chrome)**

### **Abrir el navegador**

Toque la **Tecla Inicio > Chrome** para abrir el navegador. El navegador también se abre cuando toca un enlace web, por ejemplo, en un correo electrónico o mensaje de texto.

- 1. Abra la aplicación **Chrome**.
- 2. Toque el cuadro de dirección e ingrese la dirección (URL) de una página web o ingrese los términos que desea buscar.
- 3. Seleccione una URL o una sugerencia de búsqueda o toque **para abrir la página web o los resultados de** búsqueda.

### **Uso de varias pestañas del navegador**

Puede abrir varias páginas web al mismo tiempo (una página en cada pestaña) y cambiar entre ellas libremente.

#### **Para abrir una nueva pestaña del navegador:**

Toque  $\ddot{\cdot}$  en la parte superior de la pantalla y toque **Nueva pestaña**. Se abrirá una nueva pestaña del navegador.

#### **Para cambiar entre pestañas:**

1. Toque el icono  $\boxed{2}$  en la parte superior de la pantalla. El

número en el ícono indica la cantidad de pestañas del navegador actualmente activas.

- 2. Desliza verticalmente para desplazarte por la lista de páginas web abiertas.
- 3. Toque la que desee abrir.

#### **NOTA:**

Deslice hacia la izquierda o la derecha la pestaña o toque **X** para cerrar la pestaña del navegador. Toque  $\stackrel{*}{\ast}$  en la parte superior de la pantalla y luego toque **Cerrar todas las pestañas** para cerrar todas las pestañas.

## **Cambiar los ajustes del navegador**

Puede configurar una serie de configuraciones para personalizar la forma en que navega por la web, incluida varias opciones que puede usar para controlar su privacidad.

Para abrir la pantalla de configuración del navegador, toque

**> Ajustes** en la pantalla del navegador.

# **Cámara**

### **Cómo tomar fotos con su cámara**

- 1. Toque la **Tecla Inicio > Camera**.
- 2. Apunte la cámara hacia el sujeto y realice los ajustes necesarios.

#### **Q** IADVERTENCIAL

Mantenga una distancia segura cuando use el flash. No apunte el flash hacia los ojos de personas o animales.

3. Toque ligeramente  $\bullet$ .

## **Cómo grabar videos con su cámara**

- 1. Toque la **Tecla Inicio > Camera**.
- 2. Toque  $\circled{P}$ .
- 3. Apunte la cámara hacia el sujeto.
- 4. Toque **para empezar a grabar un video.**

#### **NOTA:**

Mientras la grabación está en curso, toque  $\Box$  para pausar la grabación o toque  $\binom{m}{2}$  para guardar una captura de pantalla como una foto.

5. Toque **p**ara detener la grabación.

# **Galería**

## **Abrir la galería**

Toque la **Tecla Inicio > > Galería** para ver álbumes de tus fotos y videos.

## **Cómo usar los álbumes**

Cuando abra la Galería, todas las imágenes y videos en su teléfono se muestran en una serie de álbumes. Toque **Fotos/Álbumes** o deslícese de derecha a izquierda para cambiar entre las imágenes de la cámara y otros álbumes.

#### **Para ver el contenido de los álbumes:**

Toque un álbum para ver las imágenes y videos que contiene.

#### **Para compartir álbumes, imágenes, o videos:**

- 1. Toque y mantenga presionado un álbum para seleccionarlo o toque y mantenga presionado un elemento después de abrir un álbum para seleccionar una imagen o un video.
- 2. Toca los elementos que desea compartir.
- 3. Toque  $\leq v$  selecciona cómo quieres compartir los artículos.

#### **Para borrar álbumes, imágenes, o videos:**

1. Toque y mantenga presionado un álbum para seleccionarlo

o toque y mantenga presionado un elemento después de abrir un álbum para seleccionar una imagen o un video.

- 2. Toque los elementos que desea eliminar.
- $3.$  Toque  $\overline{\phantom{a}}$  > ACEPTAR.

# **Música**

Toque la **Tecla Inicio > > Música** para reproducir archivos de audio almacenados en su teléfono. La aplicación de **Música** admite una amplia variedad de formatos de audio, por lo que puede reproducir música que compre en tiendas en línea, música que copie de su colección de CD, etc.

### **Cómo ver la librería de música**

Toque la **Tecla Inicio > > Música** para abrir la aplicación de música. Después toque la opción **Todas las canciones** para ver todos los archivos de audio o por listas clasificadas de artistas, álbumes y géneros. También puedes tocar **Favoritos**, **Recientes** o **Carpetas** para buscar canciones, o mira todas tus listas de reproducción en la sección de **My lista**.

#### **NOTA:**

Si se está reproduciendo un archivo de audio, sus controles de nombre y jugador se muestran en la parte inferior de la pantalla. Toca el área para abrir la pantalla de reproducción.

## **Cómo reproducir música**

Toca una canción en la biblioteca de música para escucharla. Toca la parte inferior de la pantalla para abrir la pantalla de reproducción y controlar la reproducción.

# **Radio FM**

### **Escanear y guardar estaciones**

- 1. Conecte sus audífonos y toque la **Tecla Inicio >**  $\bullet$  **> Radio FM**.
- 2. Toque **para ver las Estaciones de radio**.
- 3. Toque **> Actualizar**. Su teléfono busca todos los canales disponibles y los guarda en la lista de **Estaciones de radio FM**.

## **Escuchar la radio FM**

- 1. Toque la **Tecla Inicio >**  $\mathbf{w}$  **> Radio FM** mientras el auricular está conectado.
- 2. Toque  $\equiv$  para seleccionar una estación.

También puedes tocar  $\|\cdot\|_0$   $\|\cdot\|_0$  para cambiar entre estaciones.

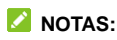

- Toque  $\hat{\lambda}$  para agregar estaciones a la lista de favoritos.
- Toque **i** ▼ > Altavoz para escuchar la radio a través del altavoz del teléfono.

# **Grabadora de sonidos**

### **Cómo grabar un archivo de audio**

- 1. Toque la **Tecla Inicio > > Grabadora de sonidos**.
- 2. Toque para comenzar a grabar. Durante la grabación, puede hacer lo siguiente:
	- $\triangleright$  Toque  $\bigcirc$  /  $\bigcirc$  para pausar o continuar grabando.
	- $\triangleright$  Toque  $\stackrel{\textcircled{\tiny{\textsf{in}}}}{ }$  para agregar etiquetas de tiempo a la grabación.
- 3. Toque **Listo** para detener la grabación.
- 4. Edite el nombre del archivo y toque **Guardar** para guardar la grabación.

Si no quiere quardar la nota después de grabarla, toque **Eliminar > Aceptar** para borrar la nota.

### **Reproducir un archivo de audio**

- 1. Toque  $\mathbf{E}$  en la esquina superior derecha de la pantalla para ver todas las grabaciones.
- 2. Toca el título de una nota para reproducirla.

# **Ajustes**

Toque la **Tecla Inicio > > Ajustes**. La aplicación **Ajustes** contiene la mayoría de las herramientas para personalizar y configurar su teléfono.

#### **Wi-Fi**

Toque la **Tecla Inicio > > Ajustes > Wi-Fi**. Puede activar o desactivar Wi-Fi y configurar sus conexiones Wi-Fi.

#### **Bluetooth**

Toque la **Tecla Inicio > > Ajustes > Bluetooth**. Puede activar o desactivar Bluetooth y configurar sus conexiones Bluetooth.

### **Zona Wi-Fi portátil**

Toque la **Tecla Inicio > > Ajustes > Más > Anclaje a red y zona portátil > Zona Wi-Fi portátil** para compartir la conexión de datos móviles de su teléfono con PC u otros dispositivos a través de Wi-Fi.

### **Modo avión**

Toque la **Tecla Inicio > > Ajustes > Más** y deslice el interruptor al lado **Modo avión** para encenderlo o apagarlo Todas las radios del teléfono que transmiten voz o datos se apagan cuando el modo de avión está encendido.

### **Uso de datos**

Toque la **Tecla Inicio > > Ajustes > Uso de datos** para verificar y administrar el uso de datos móviles. Puede ver y restringir el uso de datos móviles y Wi-Fi también.

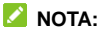

El uso de datos es medido por su teléfono, y la contabilidad del uso de datos de su proveedor puede diferir.

### **VPN**

Toque la **Tecla Inicio > > Ajustes > Más > VPN** para configurar y conectarse a redes privadas virtuales.

### **Anclaje a red USB**

Mientras el teléfono está conectado a una computadora a través del cable USB, puede tocar la **Tecla Inicio > <b>\\\**\\ > **Ajustes > Más > Anclaje a red y zona portátil > Anclaje a red USB** para compartir los datos móviles de su teléfono con la computadora.

### **Anclaje a red Bluetooth**

Toque la **Tecla Inicio > > Ajustes > Más > Anclaje a red y** 

**zona portátil > Anclaje a red Bluetooth** para compartir los datos móviles de su teléfono con el dispositivo Bluetooth conectado.

#### **Pantalla**

Toque la **Tecla Inicio > > Ajustes > Pantalla** para configurar las opciones de visualización, incluido el fondo de pantalla, el tamaño de la fuente, el tiempo de inactividad de la pantalla, el nivel de brillo, la pantalla de rotación automática, etc.

### **Teclas de navegación**

Toque la **Tecla Inicio > > Ajustes > Teclas de Navegación**. Puede cambiar la ubicación de la **Tecla de aplicaciones recientes** y la **Tecla Atrás**.

### **Avisos y notificaciones**

Toque la **Tecla Inicio > > Ajustes > Avisos y notificaciones** para controlar la visualización de avisos y notificaciones.

### **Audio Profiles**

Toque la **Tecla Inicio > > Ajustes > Perfiles de audio**. Puede ajustar diferentes tipos de volumen, alternar sonido, vibración y silencio, configurar tono de llamada y sonido de

notificación, o seleccionar sonidos táctiles.

### **Encendido y apagado**

Toque la **Tecla Inicio > > Ajustes > Encendido y apagado** para establecer el día y la hora en que el teléfono se enciende o apaga automáticamente. También puede tocar los interruptores de la derecha para activar o desactivar las funciones.

#### **Gestor de arranque**

Toque la **Tecla Inicio > > Ajustes > Gestor de arranque** para administrar el inicio de aplicaciones.

### **Aplicaciones**

Toque la **Tecla Inicio > > Ajustes > Aplicaciones** para ver las aplicaciones instaladas en su teléfono y administrarlas. Toca una aplicación para ver su información y opciones.

#### **Almacenamiento**

Toque la **Tecla Inicio > > Ajustes > Almacenamiento** para ver la información de memoria del almacenamiento interno del teléfono y la tarjeta microSDXC.

### **Ahorro de batería**

Toque la **Tecla Inicio > > Ajustes > Ahorro de batería**. Puede ver el nivel de la batería, configurar la administración de energía para las aplicaciones, verificar el uso de la batería y las aplicaciones que consumen energía de la batería de manera incorrecta y enfriar la batería al deshabilitar las aplicaciones en ejecución.

#### **Memoria**

Toque la **Tecla Inicio > > Ajustes > Memoria** ara controlar el uso y el rendimiento promedio de la memoria de su teléfono. También puede verificar qué aplicaciones usan la mayor cantidad de memoria.

### **Ubicación**

Toque la **Tecla Inicio > > Ajustes > Ubicación** para administrar los servicios de ubicación, que ayudan a su teléfono y a las aplicaciones a determinar su ubicación. Para usar aplicaciones relacionadas con la ubicación, como encontrar su ubicación en Google Maps, debe tener servicios de ubicación habilitados en su teléfono.

## **Seguridad**

Toque la **Tecla Inicio > > Ajustes > Seguridad** para configurar opciones que ayudan a mantener su teléfono y datos seguros. Puede bloquear la pantalla con patrón, PIN o contraseña, activar el bloqueo de PIN para la tarjeta micro SIM o configurar la administración del dispositivo, el almacenamiento de credenciales y otras opciones avanzadas.

### **Cuentas**

Toque la **Tecla Inicio > > Ajustes > Cuentas** para administrar sus cuentas web y sincronización. Toque **Agregar cuenta** para iniciar sesión o crear cuentas en su teléfono. Toca un tipo de cuenta para ver ese tipo de cuentas que has agregado y ajusta la configuración de las cuentas.

### **Google**

Toque la **Tecla Inicio > > Ajustes > Google** para administrar fácilmente la configuración de las aplicaciones y funciones de Google. Puede establecer las opciones para la cuenta y los servicios de Google.

### **Idiomas y entradas**

Toque la **Tecla Inicio > > Ajustes > Idiomas y entradas** para configurar las opciones relacionadas con el idioma del sistema, los métodos de entrada, la salida de voz y la entrada del mouse.

## **Copia de seguridad**

Toque la **Tecla Inicio > > Ajustes > Copia de seguridad** para gestionar las opciones de copia de seguridad y restauración de datos, y para restablecer la configuración de red o el teléfono al estado de fábrica.

### **Fecha y hora**

Toque la **Tecla Inicio > > Ajustes > Fecha y hora** para configurar la fecha, la hora, la zona horaria y el formato de hora.

### **Accesibilidad**

Toque la **Tecla Inicio > > Ajustes > Accesibilidad** para configurar complementos de accesibilidad y servicios en su teléfono.

### **Impresión**

Toque la **Tecla Inicio > > Ajustes > Impresión** para administrar el servicio Google Cloud Print u otros complementos de impresora instalados desde Google Play Store o el fabricante de su impresora.

### **Acerca del dispositivo**

Toque la **Tecla Inicio > > Ajustes > Acerca del dispositivo** para ver el estado del teléfono y otra información.

# **Por su seguridad**

### **Seguridad general**

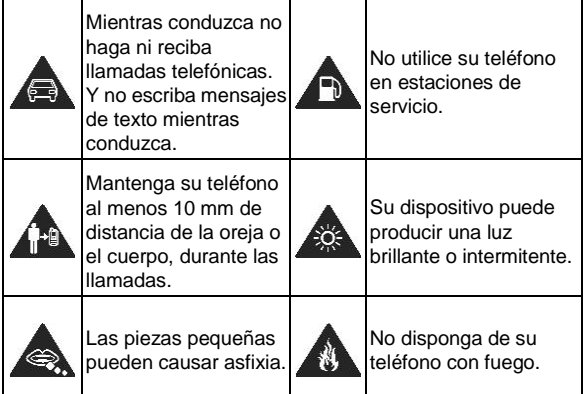

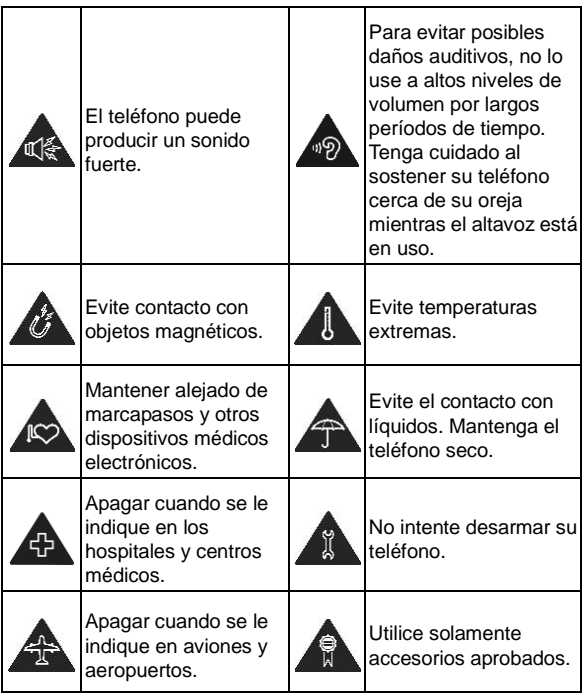

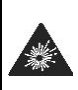

Apagar cuando este cerca de materiales explosivos o líquidos.

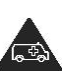

No confíe en su teléfono para comunicaciones de emergencia.

## **Información de la FCC sobre la exposición a la RF (SAR)**

Este teléfono está diseñado y fabricado para no sobrepasar los límites de emisión para la exposición a la radiofrecuencia (RF) establecido por la Comisión Federal de Comunicaciones (Federal Communications Commission), o FCC, del gobierno de los Estados Unidos de América.

Durante las pruebas de SAR, este dispositivo se ajusto para transmitir al nivel de potencia certificado en todas las bandas de frecuencia probadas, y se coloca en posiciones que simulan la exposición a RF en el uso contra la cabeza sin separación, y cerca del cuerpo con la separación de 10 mm. Aunque el SAR determina al nivel de potencia certificado, el nivel SAR real del dispositivo en funcionamiento puede estar muy por debajo del valor máximo. Esto se debe a que el teléfono está diseñado para funcionar a varios niveles de potencia y para usar sólo la potencia requerida para alcanzar la red. En general, mientras más cerca se encuentre de una antena de estación base inalámbrica, menor será la potencia de salida.

El estándar de exposición para dispositivos inalámbricos que emplean una unidad de medida se conoce como "Specific

Absorption Rate" (Tasa de absorción específica), o SAR. El límite SAR establecido por la FCC es de 1.6 W/kg.

Este dispositivo esta en cumplimiento SAR para población general / límites de exposición no controlados en ANSI/IEEE C95.1-1992 y ha sido probado de acuerdo con los métodos y procedimientos de medición especificados en IEEE1528.

La FCC ha otorgado una autorización de equipo para este modelo de teléfono con todos los niveles SAR evaluados en cumplimiento con las directrices de exposición de RF por la FCC. La información SAR de este modelo de teléfono está archivada por la FCC y puede encontrarse en la sección Display Grant de la página www.fcc.gov/oet/ea/fccid después busque por su FCC ID: ZTEBLADEL7A.

En este dispositivo, el valor SAR más alto reportado en uso cerca de la cabeza fue de \*\*\*\* W/kg, y de uso cerca del cuerpo de \*\*\*\* W/kg.

Si bien puede haber diferencias entre los niveles de SAR de varios teléfonos y en diversas posiciones, todos cumplen con los requisitos del gobierno.

El cumplimiento del SAR para usarlo en el cuerpo se basa en una distancia de separación de 10 mm entre la unidad y el cuerpo humano. Sostener este dispositivo al menos a 10 mm de su cuerpo para asegurar el nivel de exposición de RF compatible o inferior al nivel reportado. Para soportar el uso cerca del cuerpo, utilice una carcasa o fundas, que no contengan componentes metálicos, para mantener una separación de 10 mm entre este dispositivo y su cuerpo.

El cumplimiento de la exposición a RF con cualquier accesorio, hecho de metal, no ha sido probado ni certificado, y el uso de ese accesorio cerca del cuerpo debe ser evitado.

### **Regulaciones de la FCC**

Este dispositivo cumple con la parte 15 de las normas de la FCC. La operación está sujeta a las dos siguientes condiciones: (1) Este dispositivo no puede causar interferencias perjudiciales y (2) este dispositivo debe aceptar cualquier interferencia recibida, incluidas las interferencias que puedan provocar un funcionamiento no deseado.

#### **PRECAUCIÓN:**

Cambios o modificaciones no expresamente aprobados por el fabricante podrían anular la autoridad del usuario para operar el equipo.

La(s) antena(s) utilizada(s) para este transmisor no se debe(n) colocar ni operar en conjunto con cualquier otra antena o transmisor.

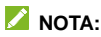

Este equipo ha sido probado y cumple con los límites para un dispositivo digital de clase B, conforme a la parte 15 de la normas de la FCC.

Estos límites están diseñados para proporcionar protección razonable contra interferencia dañina en una instalación residencial. Este equipo genera, utiliza y puede irradiar

radiofrecuencia y, si no se instala y utiliza de acuerdo con las instrucciones, puede causar interferencia perjudicial a comunicaciones de radio. Sin embargo, no hay ninguna garantía de que no habrá interferencias en una instalación en particular. Si éste equipo causa interferencia dañina a la recepción de radio o televisión, lo que puede determinarse apagando y encendiendo el equipo, se recomienda al usuario que intente corregir la interferencia por uno o más de las siguientes medidas:

- Reoriente o reubique la antena receptora.
- Aumentar la distancia entre el equipo y el receptor.
- Conectar el equipo a una toma de corriente distinto de aquel al que está conectado el receptor.
- Consultar al distribuidor o a un técnico experto en radio / televisión para obtener ayuda.

### **Distracciones**

#### **Mientras conduce**

Se debe prestar total atención en todo momento al conducir para reducir el riesgo de accidentes. El uso del teléfono mientras conduces (incluso con un equipo manos libre) puede provocar distracciones y ocasionar un accidente. Debes cumplir con las leyes y normas locales que restringen el uso de dispositivos móviles mientras conduces.

### **Operación de maquinaria**

Debes prestar total atención en todo momento a la operación de maquinaria para reducir el riesgo de accidentes.

### **Manejo del producto**

#### **Declaración general acerca del manejo y el uso del dispositivo**

Tú eres el único responsable del uso que le des al teléfono y de cualquier consecuencia que se derive de dicho uso. Siempre debes apagar el teléfono donde se prohíba su uso. El uso del teléfono está sujeto a las medidas de seguridad diseñadas para proteger a los usuarios y su entorno.

- Siempre trate su teléfono y sus accesorios con cuidado y manténgalos en un lugar limpio.
- Mantenga limpia la pantalla y la lente de la cámara. La pantalla sucia o la lente de la cámara pueden ralentizar la reacción del teléfono a sus operaciones o reducir la calidad de la imagen.
- Limpie su teléfono y sus accesorios con un material suave, como un paño de limpieza para lentes de gafas. No use alcohol u otras sustancias corrosivas para limpiar o permita que entren.
- No exponga su teléfono o sus accesorios para abrir llamas o encender productos de tabaco.
- No exponga su teléfono o sus accesorios a líquidos, humedad o alta humedad.
- No deje caer, arroje ni intente doblar su teléfono o sus accesorios.
- No utilice productos químicos agresivos, disolventes de limpieza o aerosoles para limpiar el dispositivo o sus accesorios.
- No pintes tu teléfono o sus accesorios.
- No intente desmontar su teléfono o sus accesorios, solo el personal autorizado puede hacerlo.
- No exponga ni use su teléfono o sus accesorios en un entorno con o que pueda alcanzar temperaturas extremas, mínimo 23 °F (-5 °C) y máximo 122 °F (+50 °C).
- No coloque el teléfono dentro o cerca de equipos de calefacción o contenedores de alta presión, como calentadores de agua, hornos de microondas o utensilios de cocina calientes. De lo contrario, su teléfono podría dañarse.
- Por favor, consulte las regulaciones locales para la eliminación de productos electrónicos.
- No lleve su teléfono en el bolsillo trasero ya que podría romperse cuando se siente.

#### **Niños pequeños**

No dejes el teléfono ni sus accesorios al alcance de niños pequeños ni permitas que jueguen con él.

Pueden causar heridas a sí mismos o a terceros, o bien, dañar accidentalmente el teléfono.

El teléfono tiene piezas pequeñas con bordes filosos que pueden causar una lesión o que se pueden soltar y crear un riesgo de asfixia.

#### **Desmagnetización**

Para evitar el riesgo de desmagnetización, no dejes dispositivos electrónicos ni medios magnéticos cerca del teléfono por un período prolongado.

### **Descarga electrostática (ESD)**

No toques los conectores metálicos de la tarjeta nano-SIM.

### **Antena**

No toque innecesariamente la antena.

#### **Posición normal de uso**

Cuando realices o recibas una llamada telefónica, sostén el teléfono junto a tu oído con la parte inferior hacia tu boca.

### **Bolsas de aire**

No coloque su teléfono en el área sobre una bolsa de aire o en el área de despliegue de la bolsa de aire ya que una bolsa de aire se infla con mucha fuerza y se pueden producir lesiones graves.

Antes de conducir un vehículo, guarda el teléfono en un lugar

seguro.

#### **Crisis epilépticas / Desmayos**

Su teléfono puede producir una luz brillante o intermitente. Un pequeño porcentaje de personas puede ser susceptible a desmayos o convulsiones (incluso si nunca lo han hecho antes) cuando se exponen a luces intermitentes o patrones de luz, como cuando se juegan juegos o se ven videos. Si ha experimentado convulsiones o pérdida de conocimiento o tiene antecedentes familiares de tales ocurrencias, consulte a un médico. Para reducir el riesgo de apagones o convulsiones, puede usar su teléfono en una habitación bien iluminada y tomar descansos frecuentes.

#### **Lesiones por movimientos repetitivos**

Para minimizar los riesgos de lesión por movimientos repetitivos (Repetitive Strain Injury, RSI) cuando envíes mensajes de texto o utilices los juegos del teléfono:

- No sostenga el teléfono con demasiada fuerza.
- Presione levemente los botones.
- Use las funciones que están diseñadas para minimizar las veces que se presionan los botones, como las plantillas de mensajes y el texto predictivo.
- Toma descansos frecuentes para estirarte y relajarse.

### **Llamadas de emergencia**

Este teléfono, al igual que cualquier otro teléfono móvil, funciona con señales de radio, que no pueden garantizar la conexión en todas las condiciones. Por lo tanto, no debes confiar solamente en un teléfono móvil para las comunicaciones de emergencia.

#### **Sonidos fuertes**

Este teléfono puede producir ruidos fuertes, lo que puede dañar la audición. Baja el volumen antes de usar los auriculares, los auriculares estéreo Bluetooth u otros equipos de audio.

#### **Calentamiento del teléfono**

El teléfono se puede calentar durante el proceso de carga y el uso normal.

## **Seguridad eléctrica**

### **Accesorios**

Utilice únicamente accesorios aprobados.

No conecte productos o accesorios que sean incompatibles.

Tome el cuidado de no tocar los objetos metálicos, como monedas o llaveros, o permitir que se pongan en contacto o cortocircuito en los terminales de la batería.
## **Conexión a un automóvil**

Buscar ayuda profesional cuando se conecta una interfaz telefónica al sistema eléctrico del vehículo.

### **Productos dañados o defectuosos**

No intente desarmar el teléfono ni sus accesorios.

Sólo el personal calificado puede dar servicio o reparar el teléfono o sus accesorios.

Si el teléfono o sus accesorios fueron sumergidos en agua, se han perforado o han sufrido una caída grave, no lo use hasta que haya tomado para que los revisen en un centro de servicio autorizado.

# **Interferencias**

### **Declaración general sobre la interferencia**

Se debe tener cuidado al usar su teléfono cerca de dispositivos médicos personales, como marcapasos y audífonos.

Consulte a su médico y a los fabricantes del dispositivo para determinar si la operación de su teléfono puede interferir con el funcionamiento de sus dispositivos médicos.

### **Marcapasos**

Los fabricantes de marcapasos recomiendan mantener una distancia mínima de 15 cm entre un teléfono móvil y un

marcapasos para evitar posibles interferencias con el marcapasos. Para lograr esto, utilice el teléfono en el oído del lado opuesto al marcapasos y no lo lleve en un bolsillo del pecho.

### **Aparatos auditivos**

Las personas con aparatos auditivos u otros implantes cocleares pueden experimentar ruidos de interferencia al utilizar dispositivos inalámbricos o cuando uno está cerca.

El nivel de interferencia depende del tipo del dispositivo de audición y la distancia desde la fuente de interferencia. El aumento de la separación entre ellos puede reducir la interferencia. También puede consultar con el fabricante del audífono para estudiar posibles alternativas.

# **Equipos médicos**

Apague su dispositivo inalámbrico cuando se le solicite hacerlo en hospitales, clínicas o centros de atención médica. Estas solicitudes están diseñadas para evitar posibles interferencias con equipos médicos sensibles.

## **Aeronaves**

Apague su dispositivo inalámbrico siempre que el personal del aeropuerto o la aerolínea le indique que lo haga.

Consulte al personal de la aerolínea sobre el uso de dispositivos inalámbricos a bordo de la aeronave y habilite el modo avión de su teléfono al abordar un avión.

### **Interferencia en vehículos**

Tenga en cuenta que debido a la posible interferencia con el equipo electrónico, algunos fabricantes de vehículos prohíben el uso de teléfonos móviles en sus vehículos a menos que se incluya un kit de manos libres con una antena externa en la instalación.

## **Ambientes explosivos**

#### **Gasolineras y entornos explosivos**

En lugares con entornos potencialmente explosivos, respeta todos los avisos y advertencias que indiquen que se deben apagar los dispositivos móviles, como el teléfono u otros equipos de radio.

Las áreas con entornos potencialmente explosivos incluyen áreas de abastecimiento de combustible, bajo cubierta en botes, instalaciones de transferencia o almacenamiento de combustibles o productos químicos, áreas donde el aire contenga productos químicos o partículas como granos, polvo o residuos de metal.

### **Detonadoras y zonas de detonación**

Apaga el teléfono o dispositivo móvil cuando estés en zonas de detonación o en zonas donde se indique que se deben apagar "radios de dos vías" o "equipos electrónicos" para evitar la interferencia con las operaciones de detonación.

IFT: "La operación de este equipo está sujeta a las siguientes condiciones:

- 1) Este equipo no causará interferencias perjudiciales
- 2) Este equipo aceptará cualquier interferencia, incluyendo la que pueda causar su operación no deseada."

DATOS ELECTRICOS DE OPERACIÓN: TELEFONO: 3.8 Vcc ADAPTADOR DE CORRIENTE ca/cc Entrada: 100-240 Vca 50/60Hz 200mA Salida: 5Vcc 800mA